## **Wachtwoord instellen voor [www.overdruksyndroom.be](http://www.overdruksyndroom.be/)**

Surf naar [www.overdruksyndroom.be/aanmelden.](http://www.overdruksyndroom.be/aanmelden)

Je krijgt dit inlog-venster te zien:

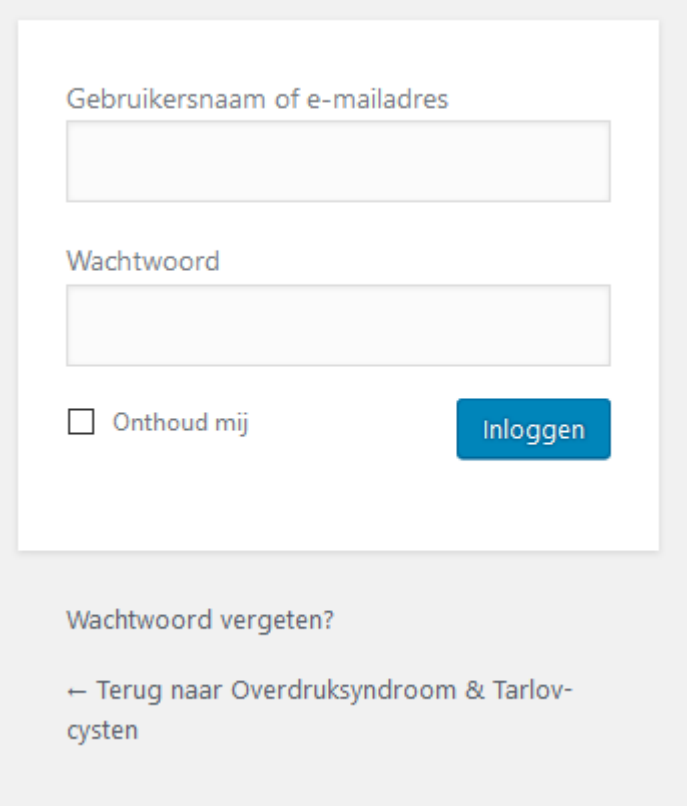

## klik op *Wachtwoord vergeten?*

Ga nu naar je mailbox. Je ontvangt binnen de 2 minuten een email met je persoonlijke gebruikersnaam en twee links:

- een link om je wachtwoord in te stellen
- een link op in te loggen

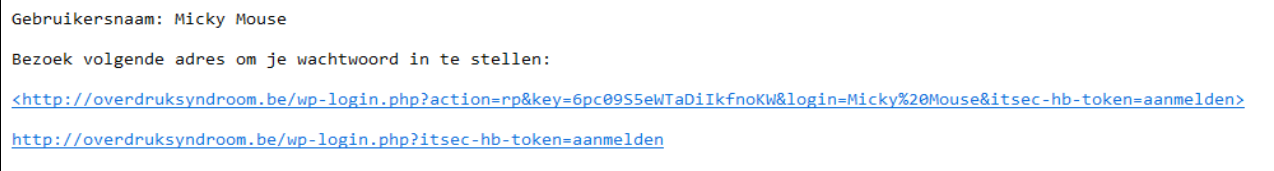

Klik op de eerste link (de langste) om een nieuwe wachtwoord te kiezen. Als je op de link klikt, gaat de internetbrowser open en krijg je deze pagina te zien:

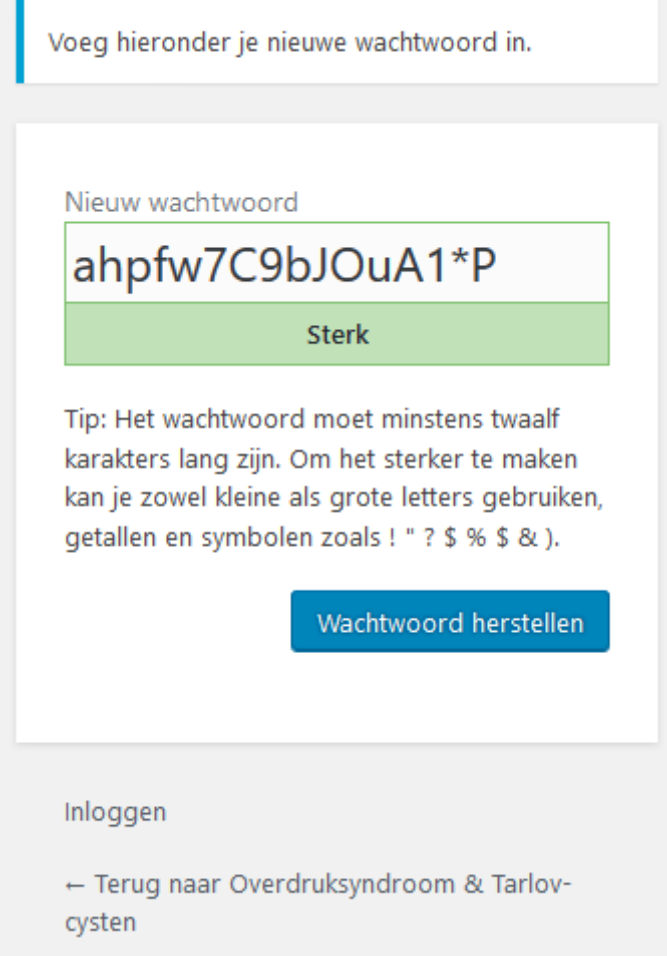

Er wordt onmiddellijk een nieuw veilig wachtwoord voorgesteld, maar je kan ook zelf een wachtwoord kiezen. Kopieer het wachtwoord in het groen-omrande veld, of vul in dat zelfde veld een zelfgekozen wachtwoord in.

Probeer een wachtwoord te kiezen dat niet makkelijk te raden is door iemand anders. Als het een veilig wachtwoord is, zal je een groene melding krijgen met *Sterk*, zoals in het voorbeeld hierboven. Als je een eenvoudig paswoord kiest (bijvoorbeeld: 12345678) dan zal je een melding krijgen dat het een zwak wachtwoord is. Van zodra je een sterk wachtwoord hebt ingevoerd, klik dan op de blauwe knop *Wachtwoord herstellen*.

Daarna kom je op het volgende scherm terecht:

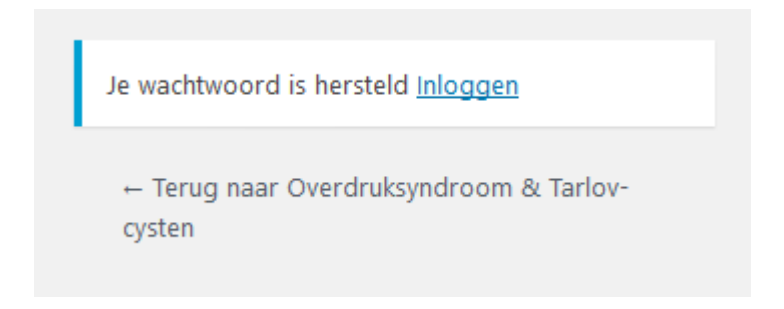

## Klik op *Inloggen* en het volgende venster zal verschijnen:

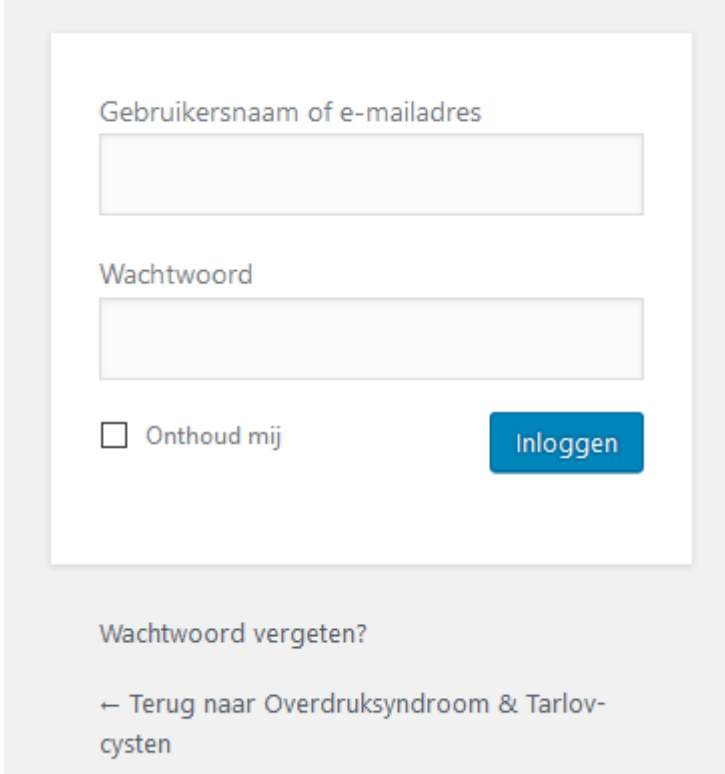

Vul je nu gebruikersnaam en je nieuwe wachtwoord in. Als je dat wil, kun je het vakje naast *Onthoud mij* aankruisen. Op die manier hoef je je wachtwoord niet elke keer opnieuw in te geven als je de website bezoekt. Klik vervolgens op *Inloggen*. Je hebt nu toegang tot alle ledenpagina's op de website.

Ben je om een of andere reden je wachtwoord kwijt geraakt, dan kun je altijd een nieuw wachtwoord aanmaken door te klikken op de link *Wachtwoord vergeten?*

(onderaan het inlog-kadertje.) Dan wordt er een nieuwe email verzonden met een link om een nieuw wachtwoord aan te maken. Volg dan opnieuw de stappen die hierboven beschreven staan.

Als je drie keer inlogt met een verkeerd paswoord, dan wordt uw gebruikersaccount geblokkeerd omwille van veiligheidsredenen. Als dat gebeurt, ga dan opnieuw naar [www.overdruksyndroom.be/aanmelden](http://www.overdruksyndroom.be/aanmelden) en klik op de link *Wachtwoord vergeten?* Daarna kunt je je wachtwoord opnieuw herstellen en inloggen.